## DataPoint Tips: Did You Know...

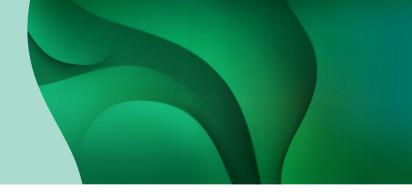

## **Creating Alerts For Predefined Metric Levels**

Did you know that when you have metrics you would like to keep an eye on, you can create alarms that will notify you once the metrics hit a specific level? The alarm can be set for whichever metric you want to drill down on.

## How to Create an Alert:

- 1. Navigate to the dashboard or report you would like to review.
- **2.** Hover over your desired metric to set up an alert. Select the down arrow to the right of the metric and choose *Create Alert*.

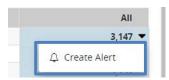

**3.**Complete the required fields and click *Create*. Please note that your screen may vary based on your selected report or dashboard.

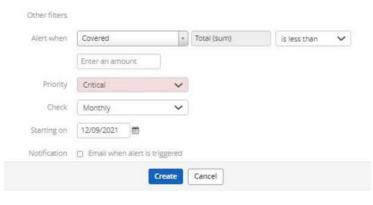

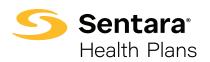

## For more information, visit **sentarahealthplans.com/needtoknow**

Sentara Health Plans is a trade name of Sentara Health Plans, Sentara Health Insurance Company, Sentara Health Administration, Inc., and Sentara Behavioral Health Services, Inc.